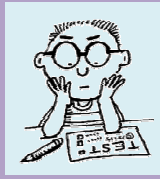

# **H–R DIAGRAM I WORKSHEET**

## **1 Advanced Search of HIPPARCOS C Catalogue of Stars**

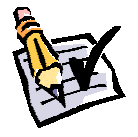

Explore Search and Advanced Search of the HIPPARCOS Catalogue of Stars available on the Astronomia web pages (astronomia.zcu.cz  $\rightarrow$  Catalogues...in education  $\rightarrow$  Online Applications → Stars → Online H–R diagram & Advanced Search of the HIPPARCOS Catalogue).

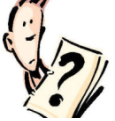

Which values do you need to be able to construct a Hertzsprung-Russell (H-R) diagram?

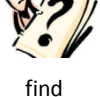

*Note: More information about H H–R diagram in Czech can be found on Astronomia (astronomia.zcu.cz Hvězdy Charakteristiky HR diagram). For English version use e.g. sion English Wikipedia pages.*

and write answer

## 2 Obtaining data from HIPPARCOS Catalogue of Stars for stars within 100 pc

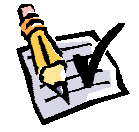

By using the Advanced Search of the HIPPARCOS Catalogue of Stars, choose suitable stars for the construction of a H-R diagram of nearby stars (within 100 pc).

*Note: Setup items "from" to value 10 for trigonometric parallax (Plx) (Plx), output format "CSV"*  and number of records to "all". Store output data as a CSV file to the selected folder.

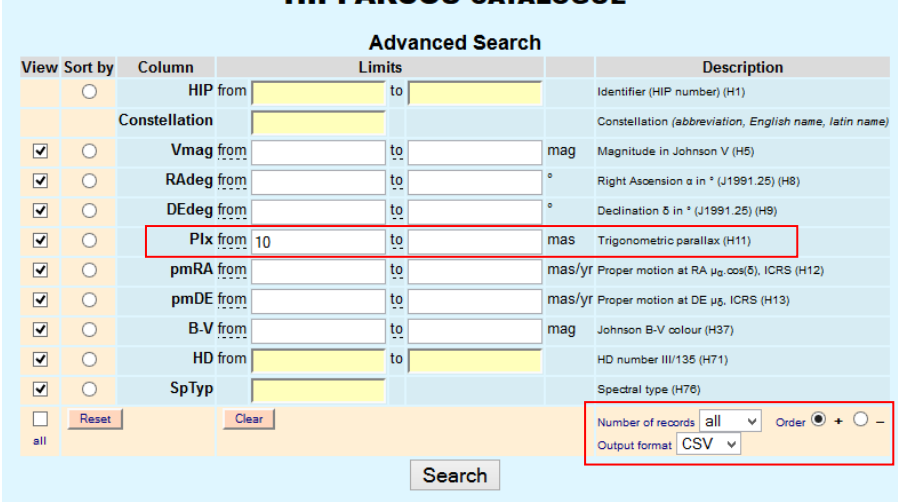

#### **HIPPARCOS CATALOGUE**

*Fig. 1: Advanced Search on HIPPARCOS Catalogue of Stars with highlighted areas.*

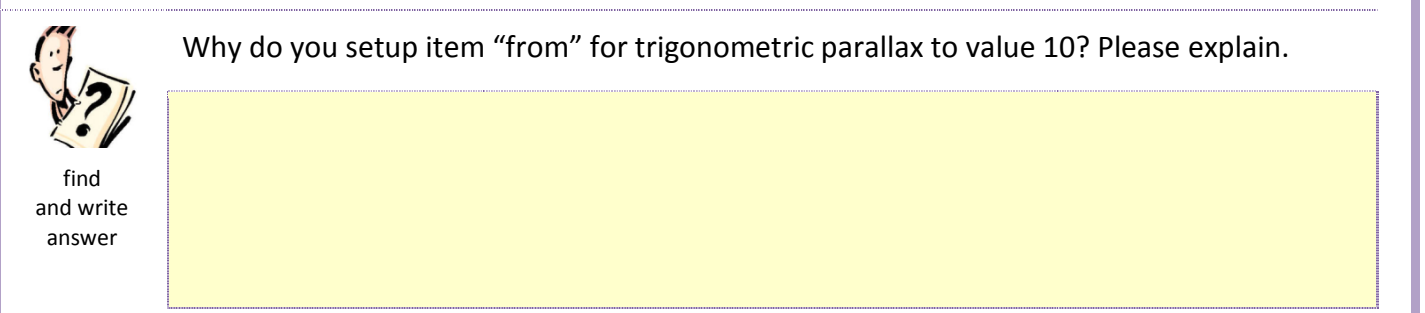

## **3 Preparation of data for construction of H–R diagram**

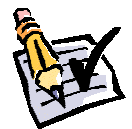

Open the prepared CSV file in an Excel spreadsheet. To construct a H–R diagram you need to know the star's luminosity (or absolute magnitude) and effective temperature (or spectral type or colour index). From the catalogue it is possible to obtain the absolute magnitude (calculated in column M from the apparent magnitude – column Vmag and distance to star calculated from the parallax – column Plx) and colour index (directly in column B-V).

Distance to star *r* can be calculated from the parallax  $\pi$  using the formula  $r = 1/\pi$ , where distance is in parsecs (pc). Parallax *π* is given in arc seconds in column Plx. *Note: value of the parallax in the catalogue is in arc milliseconds. Mark the new column as* r*.*

Absolute magnitude *M* can be calculated using the formula  $M = m + 5 \cdot |1 - \log(r)|$ , where apparent magnitude *m* is in column Vmag. Mark the new column as M.

What values reach the parallax *π* (column Plx) in the HIPPARCOS Catalogue of Stars?

What real values can acquire a parallax? Please explain.

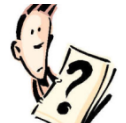

answer

find and write

#### **4 Construction of H–R diagram for nearby stars**

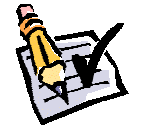

Create a Scatter plot from data in Excel (Insert  $\rightarrow$  Scatter  $\rightarrow$  Scatter with only Markers).

*Note: For the horizontal axis use "Colour index" (column B-V), for the vertical axis use "Absolute magnitude" (calculated in column M). Scales for axes adjust based on fig. 2. Decide to use a suitable colour, shape and size of markers.* 

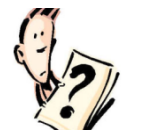

How many stars do you use for the construction of a H–R diagram of nearby stars? Describe each area of the H–R diagram of nearby stars.

find and write answer

### **5 Construction of H–R diagram for distant stars**

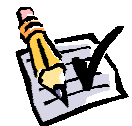

Use the same procedure from exercise 4 to construct a H–R diagram for distant stars at distances from 100 pc to 400 pc. To obtain data from the HIPPARCOS Catalogue of Stars decide on the correct value of the parallax (Plx). Use the same scale of axes as in fig. 2.

*Note: Be mindful of limits in Excel 2003: max 65,535 rows per list, 32,000 items for 2D graph (Scatter plot is a part of it). For Excel 2007 and Excel 2010 the limits are: 1,048,576 rows per list; number of items for the 2D graph is the same.* 

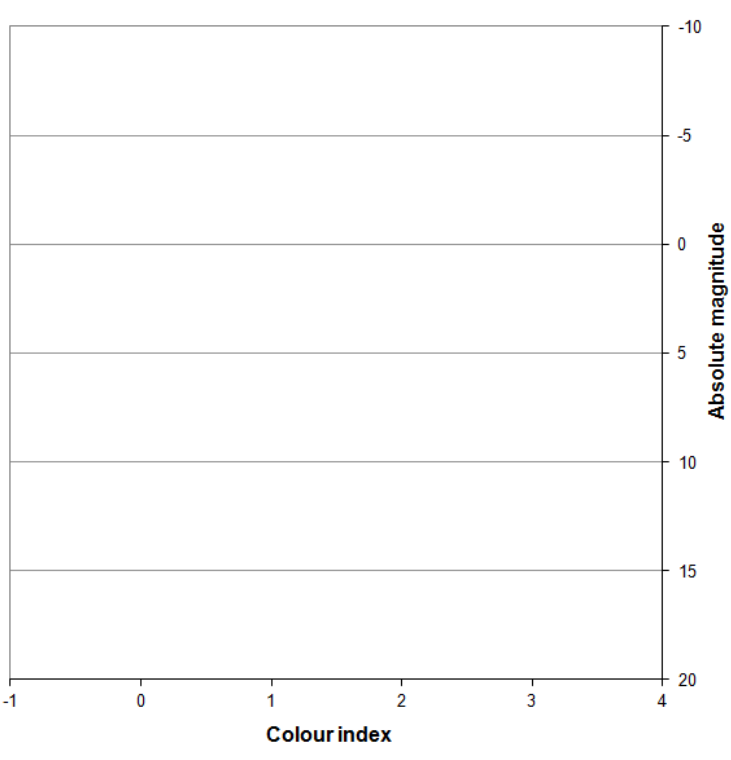

*Fig. 2: H–R diagram – description and scale of axes.*

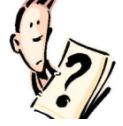

Describe each area of the H–R diagram of distant stars. Are there differences between the H–R diagrams of nearby and distant stars? Why? Explain the reason(s).

find and write answer

## **6 Location of stars in H–R diagram**

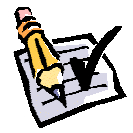

Plot a location of the Sun and the five brightest stars from the list of nearby stars to the H–R diagram of nearby stars. Fill in the attached table.

*Note: You can find the needed values in the catalogues of stars. Calculate values marked by an asterisk using the formulas provided in exercise 3.* 

What types of stars did you find? What are the characteristic features of each type?

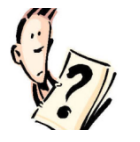

find and write answer

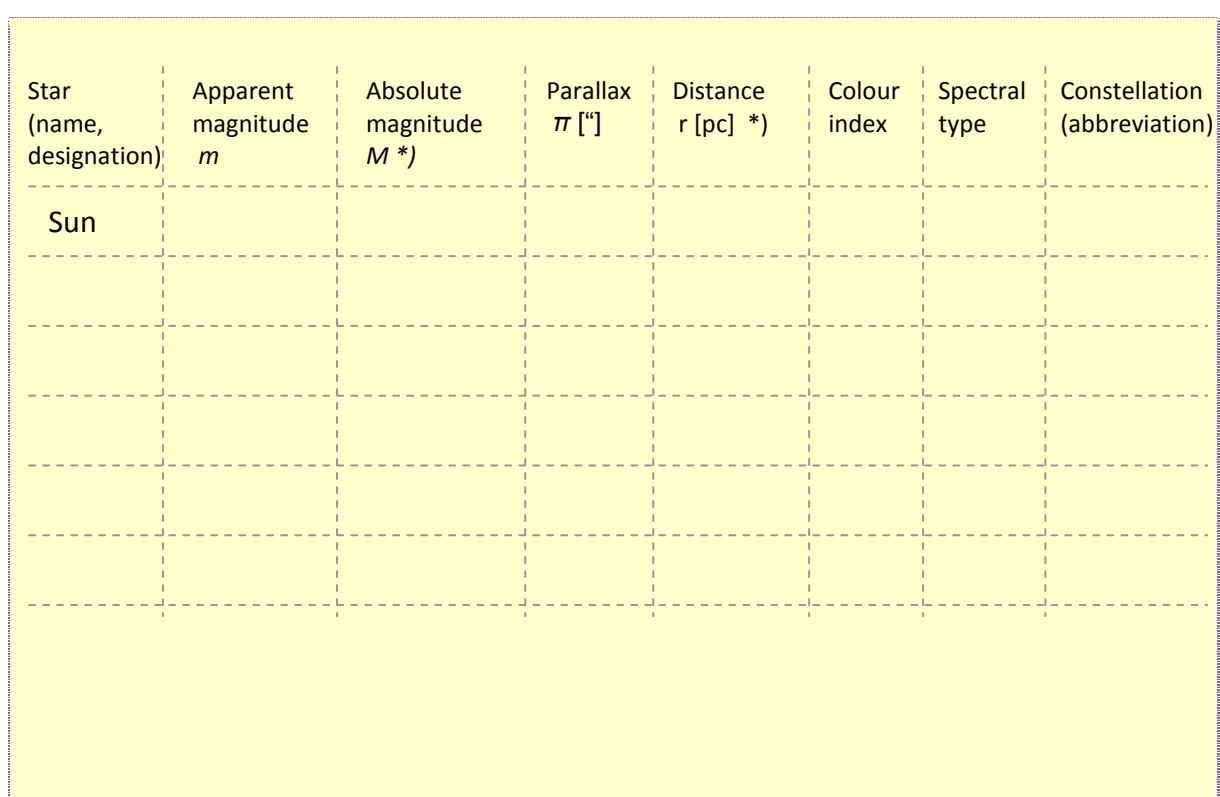

#### **Conclusion**

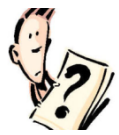

Store output files with H–R diagram as Excel worksheets to the chosen folder.

Describe: how did you solve this task, mention problematic areas, all difficulties of this task. Do you have any suggestions on how to improve it?

give your opinion